# Xerox® Connect App for Evernote

Security Guide

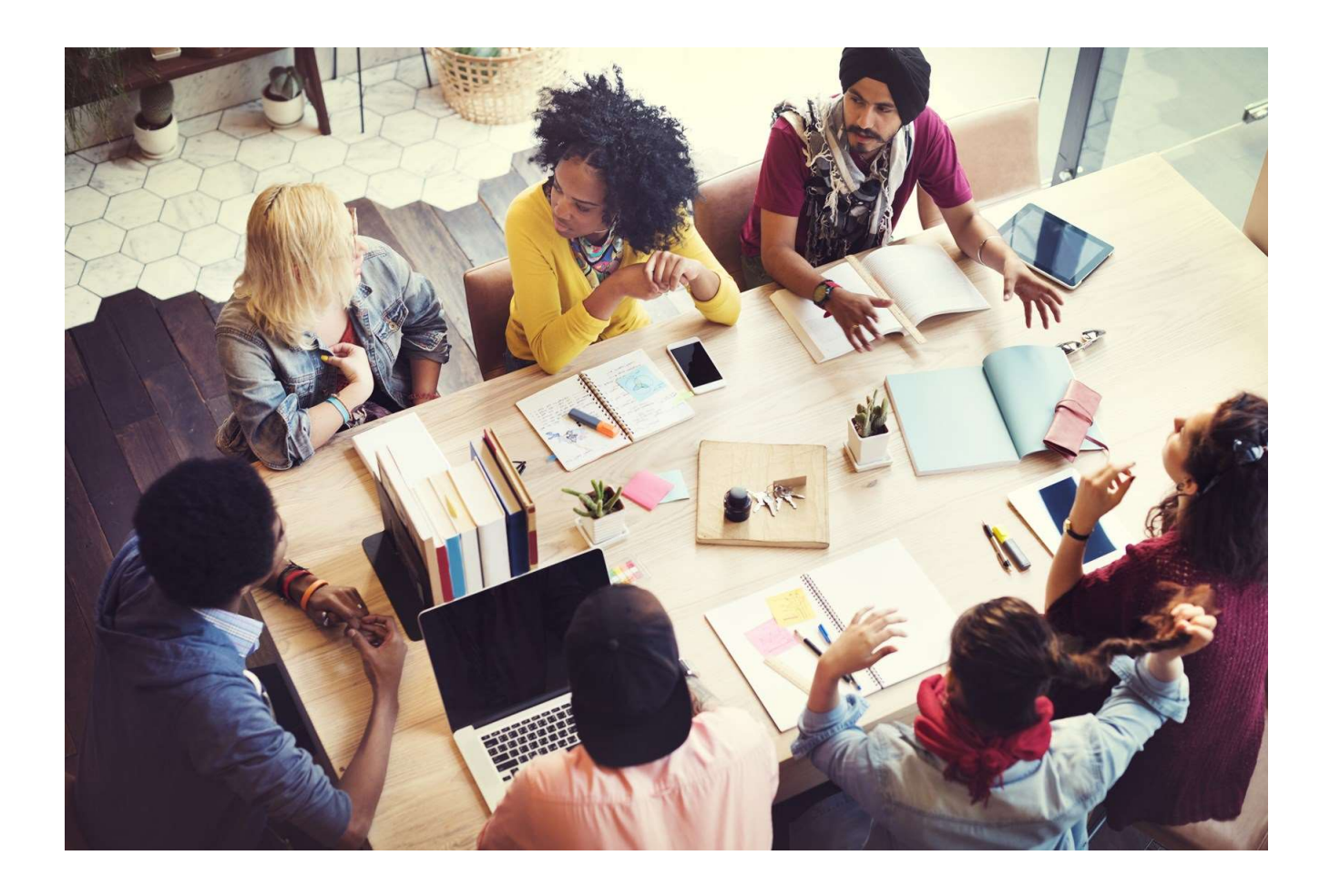

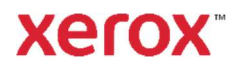

© 2019 Xerox Corporation. All rights reserved. Xerox® and ConnectKey® are trademarks of Xerox Corporation in the United States and/or other countries. BR26886

Vision-e®, Evernote®

Document Version: 1.0 (June 2019).

Copyright protection claimed includes all forms and matters of copyrightable material and information now allowed by statutory or judicial law or hereinafter granted including without limitation, material generated from the software programs which are displayed on the screen, such as icons, screen displays, looks, etc.

Changes are periodically made to this document. Changes, technical inaccuracies, and typographic errors will be corrected in subsequent editions.

## Contents

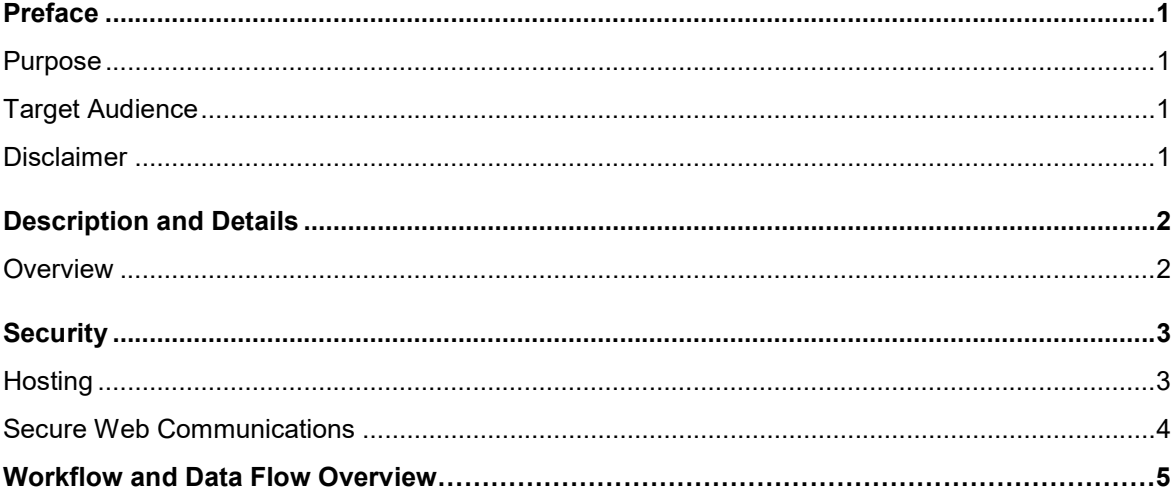

# Preface

With the Xerox® Connect App for Evernote on your Xerox® ConnectKey® Technology-enabled multifunction printer (MFP), you can securely scan and print directly to and from your Evernote account.Storing and sharing your notes has never been simpler. Xerox® Connect App for Evernote is an application that will allow you to scan and print documents to and from Evernote.

### Purpose

The purpose of the Security Guide is to disclose information for Connect for Evernote Information with respect to device security. Device security, in this context, is defined as how data is stored and transmitted, how the product behaves in a networked environment, and how the product may be accessed, both locally and remotely. This document describes design, functions, and features of the Connect for Evernote App and the protection of customer sensitive information. Please note that the customer is responsible for the security of their network and the Connect for Evernote does not establish security for any network environment.

This document does not provide tutorial level information about security, connectivity or Connect for Evernote features and functions. This information is readily available elsewhere. We assume that the reader has a working knowledge of these types of topics.

### Target Audience

The target audience for this document is for customers concerned with IT security.

It is assumed that the reader is familiar with the Connect for Evernote App; as such, some user actions are not described in detail.

### Disclaimer

The content of this document is provided for information purposes only. Performance of the products referenced herein is exclusively subject to the applicable Xerox Corporation terms and conditions of sale and/or lease. Nothing stated in this document constitutes the establishment of any additional agreement or binding obligations between Xerox Corporation and any third party.

# Description and Details

### **Overview**

The Connect for Evernote App is an accessory that can be added to some Xerox® ConnectKey® devices. The purchase of the accessory is to allow the customer to print documents attached in their Evernote account, or to scan documents to be stored in one of their notes.

### App Hosting

The Connect for Evernote App consists of two key components, the device weblet and the cloudhosted web service. The device weblet is a ConnectKey / EIP web app that 1) presents the device user a view of the functionality that is executed in the cloud, and 2) interfaces with the device via the EIP API to initiate device functionality such as document scanning.

### Device Webservice Calls

During standard usage of the app, calls to the device web services are used to initiate and monitor scan functions, print functions and retrieve device information using the EIP interface.

# **Security**

### Hosting

The Connect for Evernote consists of two parts; a weblet installed on the Xerox device and the cloud-based web service with which the weblet communicates. The web service is hosted on the Vision-e Network.

### Secure Web Communications

The web pages for the Connect for Evernote App are deployed in an Amazon service. All web pages are accessed via HTTPS from a Web Browser. All communications to and from the App Service are over HTTPS. Data is transmitted securely and is protected by TLS security for both upload and download. The default TLS version used is 1.2.

At launch, the app must get an authentication/session token from the Evernote authentication process. The token is used for that session of the app.

All communication is done via HTTPS and the data is transmitted securely and is protected by TLS security. Xerox App Gallery supplies a link to a Certificate Authority root certificate for validation with the cloud web service. It is the responsibility of the customer to install the certificate on their devices and to enable server certificate validation on the devices.

### Local and Cloud Storage

The User's OAuth token and OAuth Secret are stored on local storage on the device to be used while the user uses the app. All information is deleted upon exiting the app and upon initial entry. The GUID and name of chosen attachments or notes will also be saved after the user selects one.

### **Components**

### Xerox® Multifunction Printer

This is an EIP capable device capable of running ConnectKey Apps from the Xerox App Gallery. In this case, the printer has the Xerox<sup>®</sup> Connect App for Evernote installed. The app is installed via the Gallery.

# Workflow and Data Flow Overview

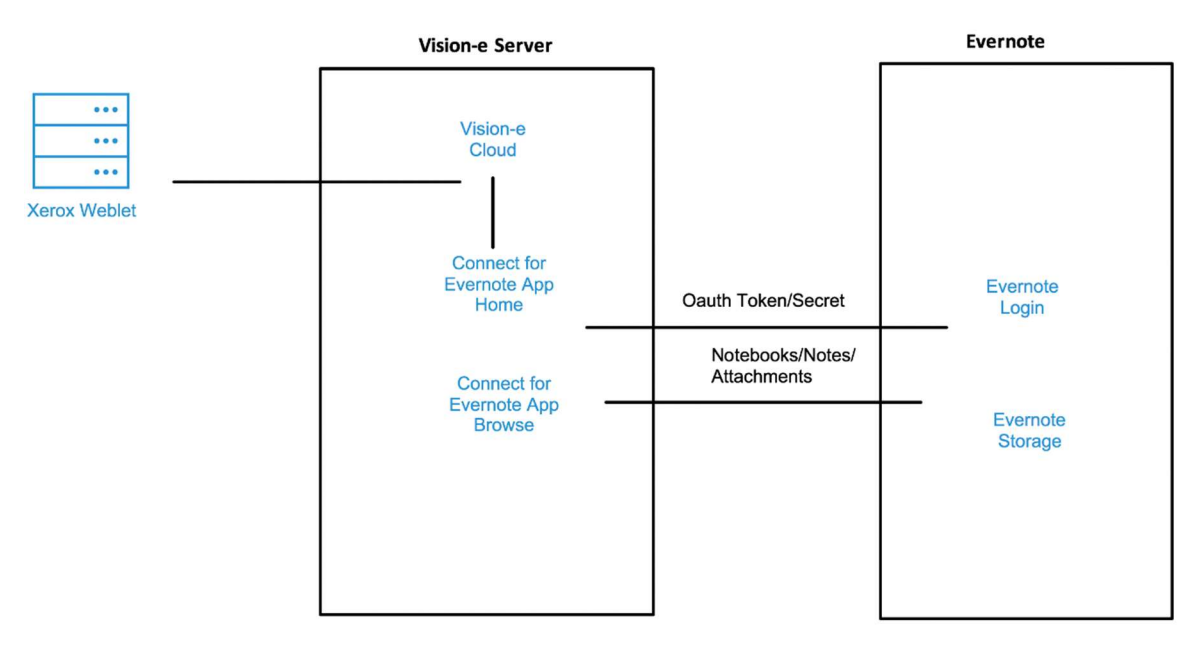

#### Scan to Evernote

- 1. User launches the App at the Device.
- 2. The App deletes all information from its browser's local storage, and then user is redirected to Evernote.com.
- 3. After providing credentials to Evernote.com, the user is redirected back to the Connect for Evernote app with OAuth Token and secret in URL.
- 4. App retrieves the token and secret to be saved to local storage, which can only be accessed from the printer.
- 5. User then selects "Scan."
- 6. User is the directed to the browser page and retrieves information from local storage. The app uses that information to retrieve the notebooks and notes.
- 7. User selects a Notebook and then a note.
- 8. User is directed to the Scan Page.
- 9. User sets any ticketing properties required for the job and then touches "Scan" to initiate the scanning process.

### Print from Evernote

- 1. User launches the App at the Device
- 2. The App deletes all information from its browser's local storage and then the user is redirected to Evernote.com.
- 3. After providing credentials to Evernote.com, the user is redirected back to the Connect for Evernote app with OAuth Token and secret in URL.
- 4. App retrieves the token and secret to be saved to local storage, which can only be accessed from the printer.
- 5. User the selects "Print."
- 6. User is then directed to the browser page and retrieves information from local storage. The app uses that information to retrieve the notebooks, notes and attachments.
- 7. User selects a notebook, followed by a note, and then an attachment.
- 8. User is directed to the Print Page.
- 9. User sets any ticketing properties required for the job, and then touches "Print" to initiate the printing process.